# **OpenTUNA** TUNA for Everyone

陈嘉杰

计算机科学与技术系

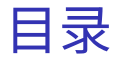

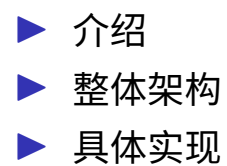

#### Beamer 模板由 @scateu (Kang Wang) 友情提供

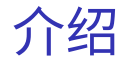

- ▶ OpenTUNA 照搬了 TUNA 的技术栈: mirror-web 和 tunasync。 ▶ 针对云服务做了一些架上的调整,下面会提 到。
- ▶ 运行在 AWS 中国宁夏区域。
- ▶ 代码公开在 GitHub tuna/opentuna。
- ▶ 本 Tunight 不隶属于 AWS 或其子公司。

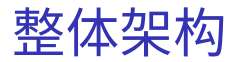

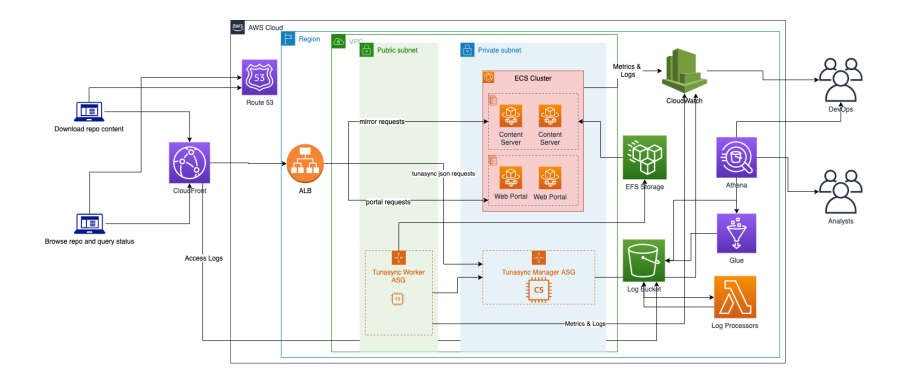

### AWS CDK

- ▶ 用代码描述云服务 Infra as Code
- ▶ npx cdk deploy OpenTunaStack [args] 就可以把代码描述的架构部署到云 端
- ▶ 它的原理是生成 CloudFormation 所需要的 JSON 格式的描述, 然后进行部署
- ▶ 类似 Terraform

### ▶ 在 EC2 中用 Auto Scaling Group 分别运行 Manager 和 Worker

```
const tunaManagerASG = new autoscaling.AutoScalingGroun(this. '${usage}ASG'. {
    instanceType: ec2.InstanceType.of(ec2.InstanceClass.C5. ec2.InstanceSize.LARGE).
    machineImage: ec2.MachineImage.latestAmazonLinux({
        generation: ec2.AmazonLinuxGeneration.AMAZON_LINUX_2,
    \mathcal{V}.
    vpc: props.vpc.
    userData: ec2.UserData.custom(Mustache.render(userdata.newProps)).
    notificationsTopic: props.notifyTopic.
    minCapacity: 1,
    maxCapacity: 1,
    healthCheck: autoscaling.HealthCheck.elb(f grace: cdk.Duration.seconds(180) }).
    updateType: autoscaling.UpdateType.ROLLING_UPDATE,
    cooldown: cdk.Duration.seconds(30),
```
#### ▶ 用 cloud-init 进行 EC2 内环境的配置

#cloud-config

repo\_update: true

repo\_upgrade: all

packages:

- nfs-utils
- amazon-efs-utils
- amazon-cloudwatch-agent
- # run commands

runcmd:

- file\_system\_id\_1={{&fileSystemId}}
- efs\_mount\_point\_1=/mnt/efs/opentuna
- mkdir -p "\${efs\_mount\_point\_1}"

- ▶ 用 cloud-init 进行 EC2 内环境的配置
- ▶ mount EFS 存储
- ▶ 下载 tunasync 二进制
- ▶ 启动 systemd 服务
- ▶ 运行收集日志和指标的 CloudWatch Agent (基于 Telegraf)

"file\_path": "/var/log/tunasync.log", "log\_group\_name": "{{&logPrefix}}/manager", " $log_5$ tream\_name": "{instance\_id}\_{hostname}", "timestamp\_format": "%H: %M: %S%y%b%-d", "timezone": "UTC"

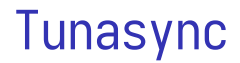

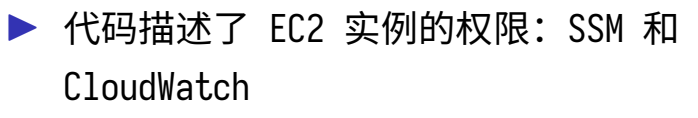

#### ▶ SSM: 在网页 Console 上打开一个 Shell

```
const ec2Role = new iam.Role(this, '${usage}EC2Role', {
    assumedBy: new iam.CompositePrincipal(
        new iam.ServicePrincipal('ec2.amazonaws.com')),
   managedPolicies: [
        iam.ManagedPolicy.fromAwsManagedPolicyName('AmazonSSMManagedInstanceCore'),
        iam.ManagedPolicy.fromAwsManagedPolicyName('CloudWatchAgentServerPolicy'),
```
#### ▶ 监控指标,并且发送警告到 SNS

```
const tunaWorkerAlarm = new cloudwatch.Alarm(this, 'TunaWorkerAlarm', {
    metric: runningTunaWorkerProcessMetric,
    alarmDescription: 'Running Tunasync Worker Process Alarm.',
    comparisonOperator: cloudwatch.ComparisonOperator.LESS THAN THRESHOLD.
    threshold: 1.
    evaluationPeriods: 3.
    treatMissingData: cloudwatch. TreatMissingData. BREACHING.
    actionsEnabled: true,
\}:
```
tunaWorkerAlarm.addAlarmAction(new cw\_actions.SnsAction(props.notifyTopic)); tunaWorkerAlarm.addOkAction(new cw\_actions.SnsAction(props.notifyTopic));

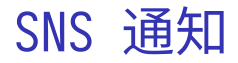

### ▶ 创建了一个 SNS Topic,接收各类通知和报 警

▶ 用 Lambda 把 SNS Topic 接受到的通知发送 到 Slack

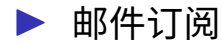

```
const slackSubscription = new lambda Function(this, 'slack-subscription', {
   handler: 'index.handler'.
   runtime: lambda Runtime.PYTHON_3_8,
   code: lambda.Code.fromAsset(path.join(__dirname, './lambda.d/slack-webhook')),
   environment: {
       SLACK_WEBHOOK_URL: slackHookUrl,
   },
\}:
this.notifyTopic.addSubscription(new sns sub.LambdaSubscription(slackSubscription)):
```
### Content Server

#### ▶ 用 Nginx 把 EFS 上的数据提供出来

- ▶ 采用 ECS 的 Fargate 服务, 在容器里提供 服务
- ▶ 本地构建 Docker Image 并上传到 ECR
- ▶ 代码描述容器的端口、映像、文件系统

# Content Server

```
const container = taskDefinition.addContainer("content-server", {
    image: ecs.ContainerImage.fromDockerImageAsset(imageAsset),
    logging: new ecs.AwsLogDriver({
        streamPrefix: usage,
        // like [16/Jul/2020:02:24:46 +0000]
        datetimeFormat: "\\[%d/%b/%Y:%H:%M:%S %z\\]",
        logGroup,
    \mathcal{Y}\}:
container.addMountPoints({
    readOnly: true,
    containerPath: "/mnt/efs",
    sourceVolume: "efs-volume"
\}:
container.addPortMappings({
    containerPort: httpPort,
\});
```
### Content Server

- ▶ Auto Scale 规则: 网络带宽、CPU IoWait 比例
- ▶ 容器数量变更的时候发送通知到 SNS
- ▶ ECS 集群通过 ALB 提供服务

# ALB(Application Load Balancer)

▶ 按照路径进行 LB, 分别反代到前端的 Web

Portal、后端的 Tunasync Manager 和

Content Server

▶ 设置了特殊的规则使得 apt 可以通过 HTTP 访问,其余路径跳转到 HTTPS

```
this.managerALBTargetGroup = listener.addTargets('${usage}TargetGroup', {
   port: this.managerPort,
   protocol: elbv2.ApplicationProtocol.HTTP,
    targets: [tunaManagerASG],
   healthCheck: {
       path: '/ping',
   },
   slowStart: cdk.Duration.seconds(60),
   deregistrationDelay: cdk.Duration.seconds(10),
```
### Web Portal

### ▶ 在 Docker 中用 Jekyll 构建 mirror-web  $\blacktriangleright$  上传到 ECR,同样地在 Fargate 中提供服务 ▶ 在 ALB 上设置路径

```
props.externalALBListener.addTargetGroups('${usage}TargetGroup2', {
    targetGroups: [webTargetGroup],
    priority: 15,
    conditions: [elbv2.ListenerCondition.pathPatterns([
        "/help/\star",
        "/static/*",
        "/status/\star",
    JJ.
```
## CloudFront

- ▶ 使用 CloudFront 作为 CDN,有北京、宁夏、 上海、深圳的 PoP
- ▶ 日志存储在 S3 Bucket 中
- ▶ opentuna.cn 是到 CloudFront 的 ALIAS
- ▶ 用 Glue 和 Athena 进行日志分析

## Glue

```
const partitionedParquetTable = new glue.CfnTable(this, "partitionedParquetTable", {
   catalogId: cdk.Aws.ACCOUNT_ID.
   databaseName: analyticsDatabase.ref.
       name: "partitioned parquet".
       description: "Parquet format access logs as transformed from gzip version",
       tableType: "EXTERNAL_TABLE",
       parameters: { has_encrypted_data: 'false', "parquet.compression": "SNAPPY" }.
       partitionKeys: partitionKeys,
       storageDescriptor: {
           outputFormat: "org.apache.hadoop.hive.ql.io.parquet.MapredParquetOutputFormat",
           columns: storageDescCols.
           inputFormat: "org.apache.hadoop.hive.ql.io.parquet.MapredParquetInputFormat",
           location: cloudFrontAccessLogsBucket.s3UrlForObject(props.parquetKeyPrefix),
           serdeInfo: {
               serializationLibrary: "org.apache.hadoop.hive.gl.io.parquet.serde.ParquetHiveSerDe"
           3
```
### Monitor

- ▶ 除了前面提到的一些 Health Check 和 Alarm 以外, 还会定时在容器中测试 index 文件的完整性
- ▶ 对各个发行版配置一个 CodeBuild
- ▶ 在 Docker 里面替换软件源, 然后 apt update
- ▶ 发生错误的时候, 由 Lambda 发送请求让

Tunasync Manager 重新同步

# ▶ 修改了 Rubygems(约 500GB,两百万个文 件) 的同步工具, 直接同步到 S3 bucket

▶ 在 CloudFront 处添加 S3 bucket 的源

### ▶ 之后可能会考虑迁移 PyPI 到 S3 存储

```
s30riginSource: {
  s3BucketSource: tunaRepoBucket,
 originAccessIdentity: oai,
},
behaviors: [{
  pathPattern: '/rubygems/gems/*',
 // 1w cache for gem specs
  defaultTtl: cdk.Duration.days(7),
}, {
```
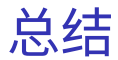

### ▶ 把镜像站需要的各个组件部署到云的对应服 务

- ▶ 针对服务的特性进行定制
- ▶ 利用 Lambda、CodeBuild、S3 等方便的工具
- ▶ 欢迎大家使用: opentuna.cn